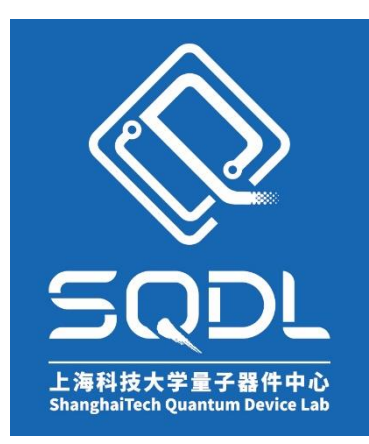

# 上海科技大学量子器件中心(**SQDL**) 工艺设备**SOP**

# 多源炉电子束蒸发系统

版本:V1

发布年份:2020年

编写人:张祁莲

设备管理工程师:张祁莲

# **电子束蒸发系统 Electron Beam Evaporation System**

**一、镀膜准备**

记录仪器真空度,做好使用登记。

开腔 **OVERVIEW→ AUTO(绿色亮起)→ AUTO VENT**

卸下衬底托架,此时需要轻轻拧松螺丝(勿拧下螺丝),三枚螺丝整体拧松后,旋动托架并 取 。放置或固定衬底于托架,拧紧托架螺丝(整体拧紧,不建议将单个螺丝直接拧紧, 以免六寸托架内衬底因倾斜而错位)。

转换坩埚 **OVERVIEW→ MANUAL(绿色亮起)→ Navigate →E-BEAM→ Cruc/Sweep Select(1~6)**

添加金属颗粒用于镀膜(加料时注意,切不可超过衬套容积,衬套内材料总量不建议少于客 积 2/3)。

抽真空 **OVERVIEW→ AUTO(绿色亮起)→ AUT**O **PUMP**

关闭腔门, 扣紧锁扣, 抽真空至 5E-6Torr 以下, 真空条件达标方可开始

#### **二、参数设置(建议在抽真空时进行此步骤)**

可根据需求调节镀膜程序,以空白条件为例**(通过制转轮控制光标)**。

设置参数 **Next Menu(如有必要)→ Process Menu→ 选择或设置条件(<Empty>)→ Create→ Edit Name(反复选择字母 Insert) → Save→ Select→ Insert New→ SRC1\_PKT(选择坩埚) → Insert Normal→ Edit(设置所需的 Init Rate→ Final Thickness→ Max. Power)→ Insert New(如需多层膜进行此步骤)**

**Edit 中其他参数设置值(Time Setpoint: 0 / Thickness Setpoint: 0 / Start Mode: Auto / Sensor** 

**1: On / Sensor 2: Off / Source Src1 / Min. Power: 0 / Power Alarm Delay: 99 / Slew Rate: 99.9 / Rate Dev. Attention: 0)**

选定好参数后,镀膜 **OVERVIEW→ AUTO(绿色亮起)→AUTO DEPOSITION**

#### **三、镀后清理**

## **自动镀膜结束后建议等待 30 分钟用于坩埚、衬套与金属原料的冷却。** 开腔 **OVERVIEW→ AUTO(绿色亮起)→ AUTO VENT**

卸下托架取 八衬底, 将托架固定于原处, 拧紧托架螺丝。

结束之后用吸尘器将腔体内的金属残渣小心仔细清理干净(注意,勿吸到腔壁铝箔)。 注意台面清洁,物品归位。

关闭腔门,抽真空 **OVERVIEW→ AUTO(绿色亮起)→ AUTO PUMP**

### **备注:**

**第一**部分对应**触屏面板**的操作,**第二**部分对应**晶振控制器(SQC-310)**的操作。 本页指南未涉及部分,请勿在仪器上进行操作。

机柜侧面贴有参数表可以参考(通常不建议修改 **Film Menu**)。 蒸镀钛之后,会在坩埚附近产生些许钛粉,开腔瞬间钛粉吸氧能力极强易引起火花,因此不 建议镀钛较厚。开腔如遇火星,切勿慌张,请立即关闭腔门。